## 辽传北校区教师上网操作流程

## 1、电脑连接无线 WIFI 名称为"LNCU"

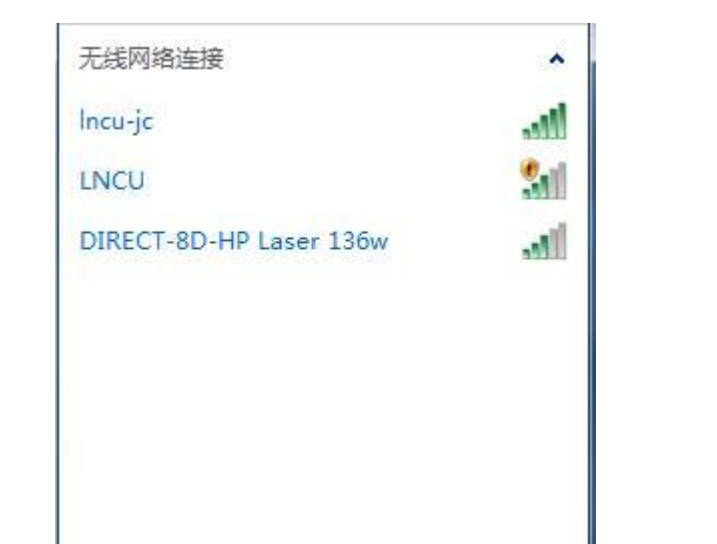

2、打开浏览器,在登陆界面输入"用户名"和"密码"

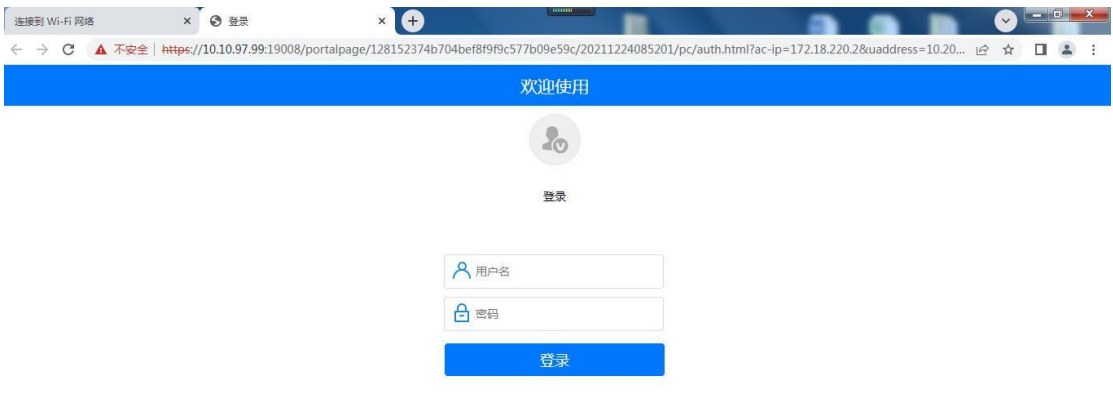

注:

用户名为工号

密码为工号后面加 0

首次登陆后,需修改密码。修改完成的密码一定要记住!!!

## 3、登陆成功后,电脑可以连接外网

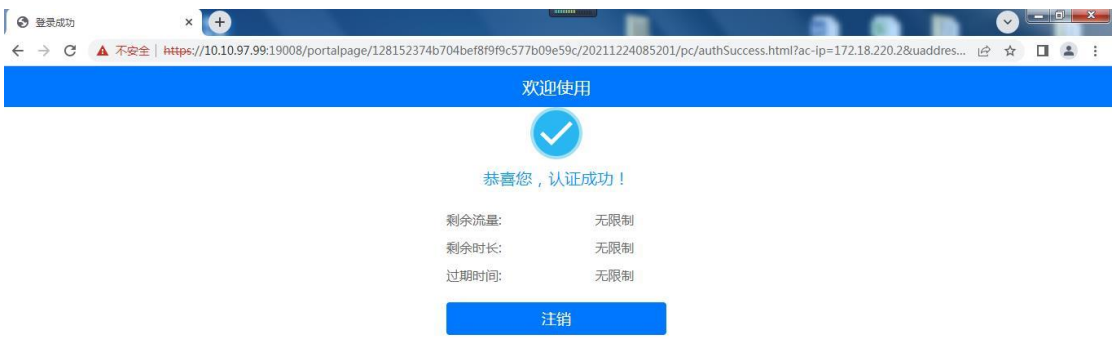

如忘记密码或者是其他不明事宜,可以与资产处进行联系。